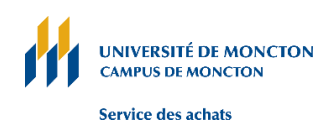

# **TÉLÉPHONE MOBILE - FOIRE AUX QUESTIONS**

#### **1. Comment dois-je procéder pour acheter mon téléphone ?**

Vous pouvez faire l'achat de votre téléphone sur Apple.ca, au Jump + situé à la Place Champlain ou tout autre commerçant qui peuvent vendre le type d'appareil que vous désirez sans devoir faire une activation. Vous pouvez aussi communiquer avec le Service des achats [achatsum@umoncton.ca](mailto:achatsum@umoncton.ca) et nous pouvons effectuer l'achat de votre appareil à partir du portail entreprise de TELUS. Le téléphone sera livré directement sur le campus.

Pour les achats inférieurs à 5 000 \$, vous pouvez procéder à l'acquisition du téléphone sans l'intervention du Service des achats, sauf si l'achat doit être fait par l'entremise du portail entreprise de TELUS.

Comme méthode de paiement, vous devez utiliser la carte d'achat de l'Université de Moncton ou un bon de commande de valeur modique.

#### **2. Carte SIM**

Si vous avez déjà votre numéro de téléphone sous le compte entreprise de l'Université de Moncton et que vous changez seulement votre appareil, vous n'avez qu'à retirer votre carte SIM de votre appareil actuel et l'insérer dans le nouveau et le redémarrer.

Si vous devez avoir un nouveau numéro de téléphone qui doit être mis sous le compte entreprise de l'Université de Moncton sur le réseau de TELUS, la nouvelle carte SIM pour l'activation de votre appareil doit être commandée par le Service des achats par l'entremise du portail TELUS.

Vous devez communiquer avec le Service des achats au [achatsum@umoncton.ca](mailto:achatsum@umoncton.ca) pour leur donner votre information et le numéro du compte de dépense qui doit être utilisé pour la facturation mensuelle.

#### **3. Est-ce que je dois acheter mon téléphone ou prendre un contrat de location (terme) ?**

Vous devez acheter votre téléphone mobile. Un engagement contractuel de plusieurs années, c'est-à-dire au-delà de l'année financière courante, n'est pas permis pour les appareils.

#### **4. Comment les frais de mon téléphone sont-ils facturés ?**

Ils sont facturés selon le type de forfait qui vous convient le mieux.

- Voix et textes
- Voix, textes et données

## **5. Quels sont les tarifs des forfaits ?**

- Voix et textes : 10 \$
- Voix, textes et données :  $16\frac{1}{5}$  (1Go), 21 $\frac{1}{5}$  (3Go) et 26 $\frac{1}{5}$  (5Go)
- Frais 911 gouvernement du Nouveau-Brunswick : 0,97 \$
- Appels nationaux illimités en tout temps inclus
- Messages textes, photo et vidéo illimités inclus
- Afficheur inclus
- Messagerie vocale inclus
- Conférence à trois inclus
- Renvoi d'appel inclus
- Appel en attente inclus
- Les interurbains du Canada vers les États-Unis
- Interurbains internationaux, selon les tarifs du marché

#### **6. Que signifie Mo ou Go ?**

Les mégaoctets (Mo) et les gigaoctets (Go) sont des unités de mesure des données électroniques. Un mégaoctet totalise 1 048 576 octets, et un gigaoctet correspond à environ 1 024 mégaoctets.

Lorsqu'il y a un téléchargement de données à partir de votre appareil, par exemple envoyer ou répondre à un courriel, afficher ou visiter un site Web, regarder une bande-annonce, télécharger des fichiers, vous utilisez des octets.

Ainsi, à titre d'information, voici des exemples de consommation lors de l'utilisation de votre téléphone mobile :

- Une lettre contenant seulement du texte environ 0.05 Mo;
- Une photographie environ 3 Mo;
- Un fichier de musique MP3 environ 4 Mo;
- Une version haute qualité de la bande-annonce d'un film environ 15 Mo;
- Un film standard de 2 heures environ 700 Mo.

#### **7. Comment changer mes options de service ?**

Le Service des achats est le seul service autorisé à faire les changements auprès de TELUS. Veuillez soumettre vos changements par courriel à l'adresse [: achatsum@umoncton.ca.](mailto:achatsum@umoncton.ca)

#### **8. Applications ?**

Votre appareil peut comporter de nombreuses applications. Plusieurs applications vont avoir un lien direct avec un site internet et utiliser vos données incluses dans votre forfait de base, tandis que certaines applications une fois téléchargées sur votre appareil sont gratuites. Toujours lire attentivement les détails de l'application avant de la télécharger.

#### **9. Quels sont les frais de données en itinérance quand je voyage à l'extérieur du Canada ?**

Les frais d'utilisation de données en itinérance « roaming » peuvent augmenter vos frais d'utilisation rapidement quand vous êtes à l'extérieur du Canada. Des frais de données en itinérance sont facturés au compte lorsque vous envoyez et recevez des courriels, naviguez sur

le web ou téléchargez des applications. Les frais d'itinérance ne sont pas inclus dans votre forfait, car vous n'êtes plus à l'intérieur du réseau de TELUS.

Lorsque vous êtes à l'extérieur du réseau de TELUS, l'écran de votre téléphone intelligent affiche le nom d'un exploitant de réseau autre que TELUS et parfois vous recevez un message texte vous souhaitant la bienvenue à l'étranger.

Dans certains cas, même si vous êtes au Canada, mais tout près de la frontière des États-Unis, des frais d'itinérance peuvent vous être chargés. Tout dépend d'où provient le signal.

Il est recommandé de désactiver les données en itinérance de l'appareil et maximiser l'utilisation des services Wi-Fi dans la mesure du possible afin de réduire l'utilisation de données.

## **10. Forfaits voyage**

Vous pouvez économiser sur vos appels interurbains et vos données en itinérance lors de vos déplacements à l'étranger grâce aux forfaits voyage.

Un forfait voyage sera activé automatiquement dès la première utilisation de votre appareil dans un autre pays. Vous n'avez donc rien a faire avant votre départ.

Les forfaits voyage ne couvrent pas l'utilisation à bord des navires de croisière et des avions. Les tarifs de croisière sont de 3,50 \$ la minute, 16,00 \$ le Mo et de 0,75 \$ le texte.

## **11. Comment désactiver le service de données en itinérance ?**

Si votre téléphone intelligent est doté de la fonction Wi-Fi, vous pouvez éviter tous frais d'itinérance en vous connectant aux points d'accès Wi-Fi locaux (p. ex. à votre hôtel ou dans un café) et en utilisant vos applications qui transmettent des données à partir de ce réseau.

La fonction Wi-Fi ne fonctionnera pas toujours comme solution par défaut même si vous êtes dans un environnement où le Wi-Fi est disponible. Votre appareil cherchera un réseau mobile si le signal Wi-Fi est faible ou si vous vous déplacez à l'extérieur de la zone de couverture Wi-Fi.

Pour éviter que des frais d'utilisation de données soient portés à votre compte, assurez-vous de désactiver le service de données et de vous servir de la fonction Wi-Fi uniquement.

**iPhone** : accédez à **Réglages**, touchez **Réseau cellulaire,** touchez **Options** et désactivez **Données à l'étranger** par la suite et désactiver **Données cellulaires.** 

#### **Autres appareils :**

**[https://www.TELUS.com/fr/bc/support/topic/mobility/devices?INTCMP=Tcom\\_suppo](https://www.telus.com/fr/bc/support/topic/mobility/devices?INTCMP=Tcom_supporthome_to_mob) [rthome\\_to\\_mob](https://www.telus.com/fr/bc/support/topic/mobility/devices?INTCMP=Tcom_supporthome_to_mob)**

Vous devez sélectionner la marque et l'appareil puis appuyer sur Mon appareil.

Sous la section **Connexions Internet et sans-fils** choisir **Réseau et données mobiles**.

Sous la section **Réseau et données mobiles** choisir **Modification des paramètres d'itinérance pour un voyage**.

# **12. Comment savoir si je suis sur le Wi-Fi ou sur le réseau mobile ?**

Lorsque vous êtes sur le réseau de TELUS, il y a la mention **TELUS** en haut à gauche de votre écran d'appareil et lorsque vous êtes sur le Wi-Fi, il y a le signe

## **13. Comment activer ma boîte vocale**

- À partir de l'appareil, vous composez l'indicatif régional et le numéro du sans-fil et appuyez sur la touche VERTE (SEND) ou vous pouvez appuyer sur la touche 1 plusieurs secondes et cela appelle directement votre boîte vocale.
- Suivre les indications du système, il vous demandera de créer un mot de passe (par défaut le mot de passe est votre numéro de téléphone incluant votre indicatif régional), de mentionner votre nom ainsi que d'enregistrer un message d'accueil.
- Pour accéder à votre boîte vocale par la suite, si vous avez un iPhone vous pouvez aller sur l'icône TÉLÉPHONE (en vert) et puis appuyer quelques secondes sur la touche 1 ou bien sur aller sur l'icône TÉLÉPHONE (en vert) et par la suite sur l'icône messagerie à droite.
- Pour accéder à votre boîte vocale par la suite, si vous avez un autre type d'appareil, vous pouvez appuyer sur la touche 1 de votre appareil quelques secondes.

#### **14. Que faire avec mon ancien téléphone?**

Le téléphone étant acheté avec les fonds de l'Université de Moncton, vous devez retourner votre ancien appareil au Service des achats.